# Java Platform, Standard Edition JDK Installation Guide

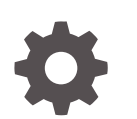

Release 15 F29895-02 December 2020

**ORACLE** 

Java Platform, Standard Edition JDK Installation Guide, Release 15

F29895-02

Copyright © 1993, 2020, Oracle and/or its affiliates.

This software and related documentation are provided under a license agreement containing restrictions on use and disclosure and are protected by intellectual property laws. Except as expressly permitted in your license agreement or allowed by law, you may not use, copy, reproduce, translate, broadcast, modify, license, transmit, distribute, exhibit, perform, publish, or display any part, in any form, or by any means. Reverse engineering, disassembly, or decompilation of this software, unless required by law for interoperability, is prohibited.

The information contained herein is subject to change without notice and is not warranted to be error-free. If you find any errors, please report them to us in writing.

If this is software or related documentation that is delivered to the U.S. Government or anyone licensing it on behalf of the U.S. Government, then the following notice is applicable:

U.S. GOVERNMENT END USERS: Oracle programs (including any operating system, integrated software, any programs embedded, installed or activated on delivered hardware, and modifications of such programs) and Oracle computer documentation or other Oracle data delivered to or accessed by U.S. Government end users are "commercial computer software" or "commercial computer software documentation" pursuant to the applicable Federal Acquisition Regulation and agency-specific supplemental regulations. As such, the use, reproduction, duplication, release, display, disclosure, modification, preparation of derivative works, and/or adaptation of i) Oracle programs (including any operating system, integrated software, any programs embedded, installed or activated on delivered hardware, and modifications of such programs), ii) Oracle computer documentation and/or iii) other Oracle data, is subject to the rights and limitations specified in the license contained in the applicable contract. The terms governing the U.S. Government's use of Oracle cloud services are defined by the applicable contract for such services. No other rights are granted to the U.S. Government.

This software or hardware is developed for general use in a variety of information management applications. It is not developed or intended for use in any inherently dangerous applications, including applications that may create a risk of personal injury. If you use this software or hardware in dangerous applications, then you shall be responsible to take all appropriate fail-safe, backup, redundancy, and other measures to ensure its safe use. Oracle Corporation and its affiliates disclaim any liability for any damages caused by use of this software or hardware in dangerous applications.

Oracle and Java are registered trademarks of Oracle and/or its affiliates. Other names may be trademarks of their respective owners.

Intel and Intel Inside are trademarks or registered trademarks of Intel Corporation. All SPARC trademarks are used under license and are trademarks or registered trademarks of SPARC International, Inc. AMD, Epyc, and the AMD logo are trademarks or registered trademarks of Advanced Micro Devices. UNIX is a registered trademark of The Open Group.

This software or hardware and documentation may provide access to or information about content, products, and services from third parties. Oracle Corporation and its affiliates are not responsible for and expressly disclaim all warranties of any kind with respect to third-party content, products, and services unless otherwise set forth in an applicable agreement between you and Oracle. Oracle Corporation and its affiliates will not be responsible for any loss, costs, or damages incurred due to your access to or use of third-party content, products, or services, except as set forth in an applicable agreement between you and Oracle.

# **Contents**

### [Preface](#page-4-0)

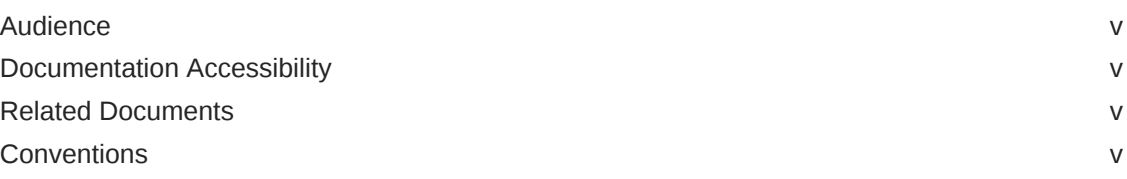

### 1 [Overview of JDK Installation](#page-5-0)

### 2 [Version-String Format](#page-6-0)

### 3 [Installation of the JDK on Linux Platforms](#page-7-0)

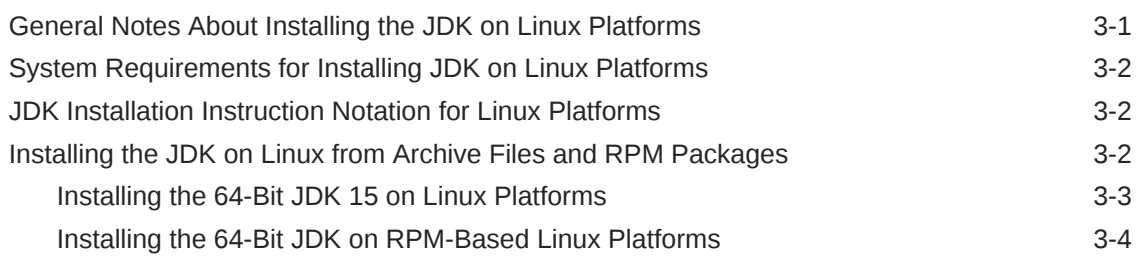

### 4 [Installation of the JDK on macOS](#page-11-0)

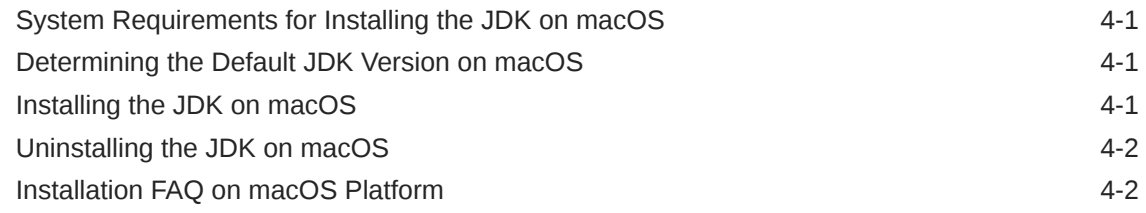

### 5 [Installation of the JDK on Microsoft Windows Platforms](#page-14-0)

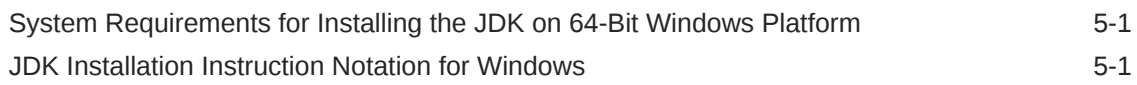

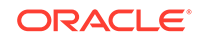

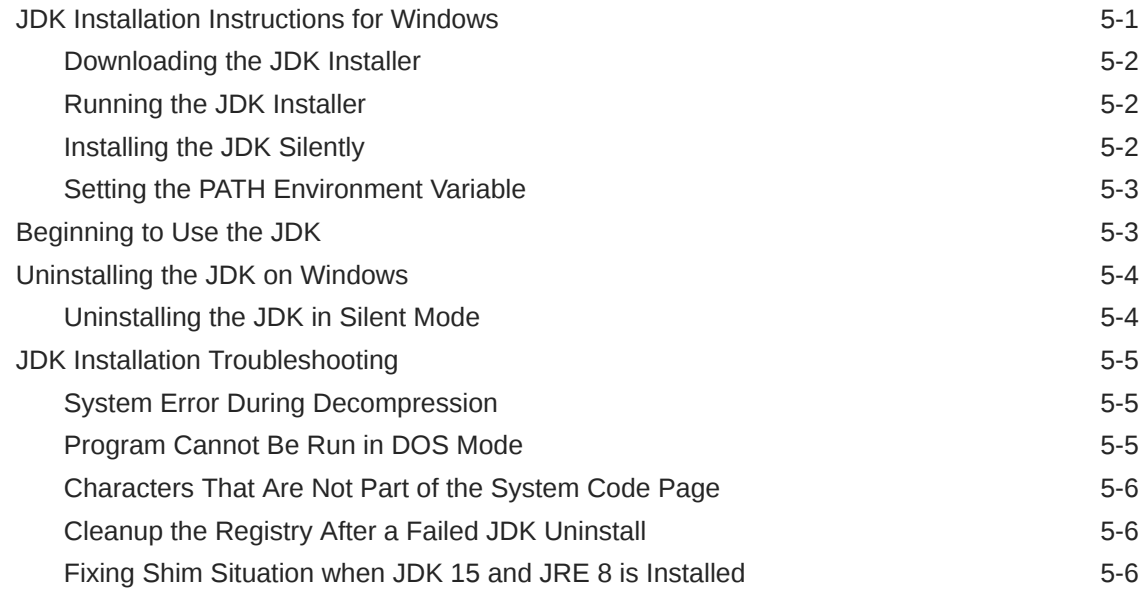

## 6 [Installed Directory Structure of JDK](#page-20-0)

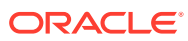

# <span id="page-4-0"></span>Preface

*Java Platform, Standard Edition Installation Guide* describes how to install the Java Development Kit (JDK) on Linux, Microsoft Windows, and macOS computers.

### Audience

This document is intended for users who are installing any variant of the Java SE platform.

## Documentation Accessibility

For information about Oracle's commitment to accessibility, visit the Oracle Accessibility Program website at [http://www.oracle.com/pls/topic/lookup?](http://www.oracle.com/pls/topic/lookup?ctx=acc&id=docacc) [ctx=acc&id=docacc](http://www.oracle.com/pls/topic/lookup?ctx=acc&id=docacc).

#### **Access to Oracle Support**

Oracle customers that have purchased support have access to electronic support through My Oracle Support. For information, visit [http://www.oracle.com/pls/topic/](http://www.oracle.com/pls/topic/lookup?ctx=acc&id=info) [lookup?ctx=acc&id=info](http://www.oracle.com/pls/topic/lookup?ctx=acc&id=info) or visit<http://www.oracle.com/pls/topic/lookup?ctx=acc&id=trs> if you are hearing impaired.

## Related Documents

See [JDK 15 Documentation](https://www.oracle.com/pls/topic/lookup?ctx=javase15&id=homepage).

# **Conventions**

The following text conventions are used in this document:

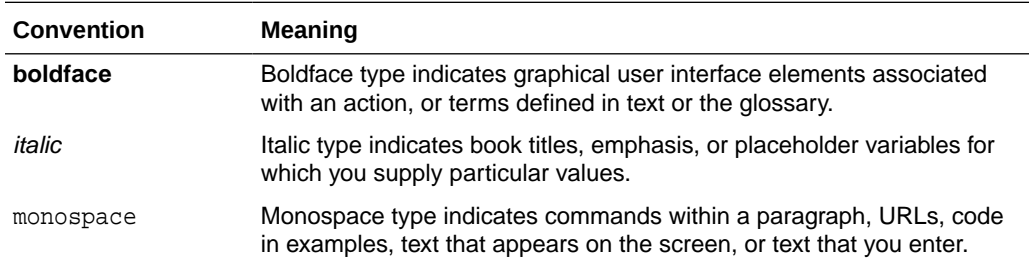

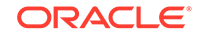

# <span id="page-5-0"></span>1 Overview of JDK Installation

The type of installation depends on your requirement and the platform that you choose to install.

#### **Installation Requirements and Related Tasks**

To develop or run Java applications, download and install JDK.

#### **Version-String Format**

To understand the version-string scheme that is used to distinguish various JDK releases, see [Version-String Format.](#page-6-0)

#### **Installation**

The JDK can be installed on the following platforms:

- **Microsoft Windows**
- Linux
- macOS

You can download the JDK from [Java SE Development Kit Downloads](http://www.oracle.com/pls/topic/lookup?ctx=javase15&id=download_jdk) page.

For supported processors and browsers, see [Oracle JDK Certified System](http://www.oracle.com/pls/topic/lookup?ctx=javase15&id=latest_certified_system_configurations) **[Configurations](http://www.oracle.com/pls/topic/lookup?ctx=javase15&id=latest_certified_system_configurations)** 

The JDK documentation is a separate download. See [Java SE Documentation](http://www.oracle.com/technetwork/java/javase/documentation/index.html).

#### **Microsoft Windows**

[Installation of the JDK on Microsoft Windows Platforms:](#page-14-0) Instructions include steps to install the JDK on 64-bit Microsoft Windows operating systems.

#### **Linux**

[Installation of the JDK on Linux Platforms:](#page-7-0) Instructions include installation from Archive files and Red Hat Package Manager (RPM).

#### **macOS**

The installation of the JDK 15 requires macOS 10.11 or later.

[Installation of the JDK on macOS](#page-11-0): Instructions include steps to install the JDK on the macOS platform.

#### **Directory Structure**

To learn about the files and directories that are created after JDK installation, see [Installed Directory Structure of JDK .](#page-20-0)

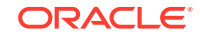

# <span id="page-6-0"></span>2 Version-String Format

Java SE platform has adopted time-based release model with the JDK being released every six months.

As of JDK 10 and later, the format of the version string, which reflects the Java SE platform's time-based release model, is \$FEATURE.\$INTERIM.\$UPDATE.\$PATCH.

- *<u>\$FEATURE</u>* is the version number that is incremented for every feature release. The feature release contains new features and changes to the existing features as specified by the Java SE platform specification. The version number is incremented every six months. For example, the version number for the March 2018 release is 10, the version number for the September 2018 release is 11, and so on.
- **\$INTERIM** is the version number that is incremented for every interim release, which contains bug fixes and enhancements. An interim release does not contain incompatible changes, feature removals, nor any changes to the standard APIs. The version number for the interim release is always zero (0) as the six-month release model does not include interim releases. However, this version number is reserved for future interim releases, if any.
- **\$UPDATE** is the version number that is incremented for an update release, which includes fixes for security issues, regressions, and bugs in new features. The version number is incremented one month after the \$FEATURE release and every three months thereafter. For example, the full version string for the October update release is 15.0.1, the full version string for the January update release is 15.0.2, and so on.
- **\$PATCH** is the version number that is incremented for an emergency patch release to fix a critical issue.

The version string doesn't have trailing zero elements. For example, if the value of \$FEATURE is 15, the value of \$INTERIM is 0, the value of \$UPDATE is 1, and the value of \$PATCH is 0, then the full version string is 15.0.1.

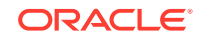

# <span id="page-7-0"></span>3 Installation of the JDK on Linux Platforms

This topic describes the installation procedures of the JDK on the Linux platform, along with the system requirements.

This topic includes the following sections:

- General Notes About Installing the JDK on Linux Platforms
- [System Requirements for Installing JDK on Linux Platforms](#page-8-0)
- [JDK Installation Instruction Notation for Linux Platforms](#page-8-0)
- [Installing the JDK on Linux from Archive Files and RPM Packages](#page-8-0)

# General Notes About Installing the JDK on Linux Platforms

This topic describes general information about installing JDK 15 on Linux platforms.

#### **Root Access**

Installing the JDK automatically creates a directory called jdk– 15.interim.update.patch.

#### **Note:**

If you install JDK in a specific location such as  $/\text{usr}/\text{jdk}$ , then you must log in with root credentials to gain the necessary permissions. If you do not have the root access, then either install the JDK in your home directory or a subdirectory for which you have the write permissions.

#### **Overwriting Files**

If you install the software in a directory that contains a subdirectory named jdk– 15. interim. update. patch, then the new software overwrites files of the same name in that directory. Ensure that you rename the old directory if it contains files that you would like to keep.

#### **System Preferences**

By default, the installation script configures the system such that the backing store for system preferences is created inside the JDK installation directory as applicable. If the JDK is installed on a network-mounted drive, then the system preferences can be exported for sharing with Java runtime environments on other machines.

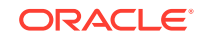

# <span id="page-8-0"></span>System Requirements for Installing JDK on Linux Platforms

See [Oracle JDK Certified Systems Configurations](http://www.oracle.com/pls/topic/lookup?ctx=javase15&id=latest_certified_system_configurations) for information about supported platforms, operating systems, and browsers.

## JDK Installation Instruction Notation for Linux Platforms

Instructions for installing JDK contains a *version* notation that represents the Feature, Interim, and Update version information.

For example, if you are installing JDK 15 Interim 0, Update 0, and Patch 0, then the following string represents the name of the bundle:

Linux x64 systems: jdk-15.interim.update.patch\_linux-x64\_bin.tar.gz

This string becomes:

```
jdk-15_linux-x64_bin.tar.gz
```
Linux aarch64 (64-bit ARM) systems: jdk-15.interim.update.patch\_linuxaarch64\_bin.tar.gz

This string becomes:

jdk-15\_linux-aarch64\_bin.tar.gz

#### **Note:**

If a component has 0 as the suffix, it will be excluded.

# Installing the JDK on Linux from Archive Files and RPM Packages

You can install the Java Development Kit (JDK) on a Linux platform from archive files or from Red Hat Package Manager (RPM) packages.

Installation can be performed by using one of the following processes:

- **From archive files** (.tar.gz): This allows you to install a private version of the JDK for the current user into any location, without affecting other JDK installations. However, it may involve manual steps to get some of the features to work. See the following table for the options available for downloading and installing the JDK from archive files. The bundles are available for Linux x64 and Linux aarch64 (64-bit ARM) systems. Install the required bundle.
- **From RPM packages** (.  $rpm$ ): This allows you to perform a systemwide installation of the JDK for all users, and requires root access. See the following table for the options available for downloading and installing the JDK from Linux x64 and Linux aarch64 (64-bit ARM) RPM packages.

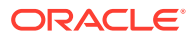

#### <span id="page-9-0"></span>**Downloading the JDK Installer**

Access [Java SE Downloads](http://www.oracle.com/technetwork/java/javase/downloads/index.html) page and click **Accept License Agreement**. Under the **Download** menu, click the **Download** link corresponding your requirement.

The following table lists the options and instructions for downloading and installing the JDK 15 release on a Linux platform:

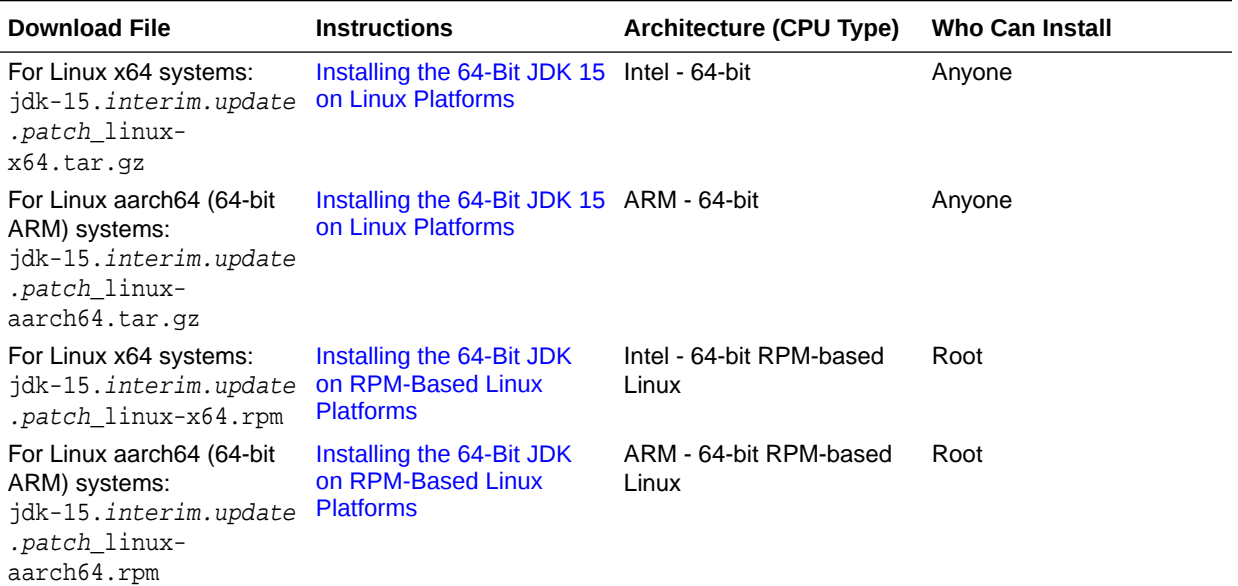

### Installing the 64-Bit JDK 15 on Linux Platforms

You can install the JDK for 64-bit Linux from an archive file (.tar.gz). The .tar.gz archive file (also called a tarball) is a file that can be uncompressed and extracted in a single step.

To install the 64-bit JDK on a Linux platform:

- **1.** Download the required file:
	- For Linux x64 systems: jdk-15.interim.update.patch\_linuxx64\_bin.tar.gz
	- For Linux aarch64 (64-bit ARM) systems: jdk-15.interim.update.patch\_linux-aarch64\_bin.tar.gz

Before you download a file, you must accept the license agreement. Anyone (not only root users) can install the archive file in any location having write access.

- **2.** Change the directory to the location where you want to install the JDK, then move the .tar.gz archive file to the current directory.
- **3.** Unpack the tarball and install the downloaded JDK:

\$ tar zxvf jdk-15.interim.update.patch\_linux-x64\_bin.tar.gz

OR

\$ tar zxvf jdk-15.interim.update.patch\_linux-aarch64\_bin.tar.gz

The Java Development Kit files are installed in a directory called jdk-15.interim.update.patch.

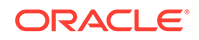

**4.** Delete the .tar.gz file if you want to save disk space.

### <span id="page-10-0"></span>Installing the 64-Bit JDK on RPM-Based Linux Platforms

You can install the JDK on 64-bit RPM-based Linux platforms, such as Oracle, Red Hat, and SuSE by using an RPM binary file (. rpm) in the system location.

Ensure that you have the root user access. You can do this by running the command su and entering the superuser password.

To install the 64-bit JDK on an RPM-based Linux platform:

- **1.** Download the required file:
	- For x64 systems: jdk-15.interim.update.patch\_linux-x64\_bin.rpm
	- For aarch64 (64-bit ARM) systems: jdk-15.interim.update.patch\_linuxaarch64\_bin.rpm

Before you download a file, you must accept the license agreement.

**2.** Install the required package using the following command:

```
$ rpm -ivh jdk-15.interim.update.patch_linux-x64_bin.rpm
```

```
OR
```
\$ rpm -ivh jdk-15.interim.update.patch\_linux-aarch64\_bin.rpm

#### **Note:**

JDK 15 can coexist with earlier versions of JDK. For each version, a new directory is created, the default directory being /usr/java/ jdk-15.interim.update.patch.

Upgrade the required package using the following command:

\$ rpm -Uvh jdk-15.interim.update.patch\_linux-x64\_bin.rpm

OR

\$ rpm -Uvh jdk-15.interim.update.patch\_linux-aarch64\_bin.rpm

- **3.** Delete the . rpm file if you want to save disk space.
- **4.** Exit the root shell.

It is not required to reboot.

The JDK installation is integrated with the *alternatives* framework. After installation, the *alternatives* framework is updated to reflect the binaries from the recently installed JDK. Java commands such as java, javac, javadoc, and javap can be called from the command line.

Using the java -version command, users can confirm the default (recently installed) JDK version.

In addition, users can check which specific RPM package provides the java files:

```
$ rpm -q --whatprovides java
```
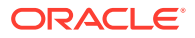

# <span id="page-11-0"></span>4 Installation of the JDK on macOS

This topic includes the following sections:

- System Requirements for Installing the JDK on macOS
- Determining the Default JDK Version on macOS
- Installing the JDK on macOS
- [Uninstalling the JDK on macOS](#page-12-0)
- [Installation FAQ on macOS Platform](#page-12-0)

# System Requirements for Installing the JDK on macOS

The following are the system requirements for installing the JDK on macOS:

- Any Intel-based computer running macOS.
- Administrator privileges.

You cannot install Java for a single user. Installing the JDK on macOS is performed on a systemwide basis for all users. Administrator privileges are required to install the JDK on macOS.

### Determining the Default JDK Version on macOS

When starting a Java application through the command line, the system uses the default JDK.

There can be multiple JDKs installed on the macOS system.

You can determine which version of the JDK is the default by entering java -version in a Terminal window. If the installed version is 15 Interim 0, Update 0, and Patch 0, then you see a string that includes the text 15. For example:

```
$ java -version
java version "15"
Java(TM) SE Runtime Environment (build 15)
Java HotSpot(TM) 64-Bit Server VM (build 23.2-b04, mixed mode)
```
To run a different version of Java, either specify the full path, or use the java home tool. For example:

```
$ /usr/libexec/java_home -v 15 --exec javac -version
```
# Installing the JDK on macOS

To install the JDK on macOS:

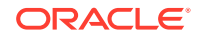

<span id="page-12-0"></span>**1.** Download the JDK .dmg file, jdk-15.interim.update.patch\_osx-x64\_bin.dmg from [Java SE Downloads](http://www.oracle.com/technetwork/java/javase/downloads/index.html) page.

Click **Accept License Agreement**.

**2.** From either the browser **Downloads** window or from the file browser, double-click the .dmg file to start it.

A **Finder** window appears that contains an icon of an open box and the name of the .pkg file.

**3.** Double-click the JDK 15. pkg icon to start the installation application.

The installation application displays the **Introduction** window.

**4.** Click **Continue**.

The **Installation Type** window appears.

**5.** Click **Install**.

A window appears that displays the message: Installer is trying to install new software. Enter your password to allow this.

**6.** Enter the Administrator user name and password and click **Install Software**.

The software is installed and a confirmation window is displayed.

After the software is installed, you can delete the  $\Delta m \approx 1$  file if you want to save disk space.

## Uninstalling the JDK on macOS

To uninstall the JDK on macOS:

You must have Administrator privileges.

#### **Note:**

Do not attempt to uninstall Java by removing the Java tools from /usr/bin. This directory is part of the system software and any changes will be reset by Apple the next time that you perform an update of the OS.

- **1.** Go to /Library/Java/JavaVirtualMachines.
- **2.** Remove the directory whose name matches the following format by executing the rm command as a root user or by using the sudo tool:

/Library/Java/JavaVirtualMachines/jdk-15.interim.update.patch.jdk For example, to uninstall 15 Interim 0 Update 0 Patch 0:

\$ rm -rf jdk-15.jdk

### Installation FAQ on macOS Platform

This topic provides answers for the following frequently asked questions about installing JDK on macOS computers.

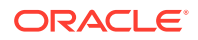

#### **1. How do I find out which version of Java is the system default?**

When you run a Java application from the command line, it uses the default JDK. If you do not develop Java applications, then you do not need to worry about this. See [Determining the Default JDK Version on macOS.](#page-11-0)

#### **2. How do I uninstall Java?**

See [Uninstalling the JDK on macOS.](#page-12-0)

#### **3. After installing Java for macOS 2012-006, can I continue to use Apple's Java 6 alongside the macOS JDK for Java 15?**

If you want to continue to develop with Java 6 using command-line, then you can modify the startup script for your favorite command environment. For bash, use this:

\$ export JAVA\_HOME=`/usr/libexec/java\_home -v 14`

Some applications use /usr/bin/java to call Java. After installing Java for macOS 2012-006, /usr/bin/java will find the newest JDK installed, and will use that for all of the Java-related command-line tools in  $/\text{usr/bin}$ . You may need to modify those applications to find Java 6, or contact the developer for a newer version of the application.

#### **4. What happened to the Java Preferences app in Application Utilities?**

The Java Preferences app was part of the Apple Java installation and is not used by Oracle Java. Therefore, macOS releases from Apple that do not include Apple Java will not include Java Preferences.

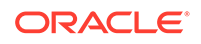

# <span id="page-14-0"></span>5 Installation of the JDK on Microsoft Windows Platforms

This topic includes the following sections:

- System Requirements for Installing the JDK on 64-Bit Windows Platform
- **JDK Installation Instruction Notation for Windows**
- JDK Installation Instructions for Windows
- [Beginning to Use the JDK](#page-16-0)
- [Uninstalling the JDK on Windows](#page-17-0)
- **[System Error During Decompression](#page-18-0)**

# System Requirements for Installing the JDK on 64-Bit Windows Platform

For supported processors and browsers, see [Oracle JDK Certified Systems](http://www.oracle.com/pls/topic/lookup?ctx=javase15&id=latest_certified_system_configurations) [Configurations](http://www.oracle.com/pls/topic/lookup?ctx=javase15&id=latest_certified_system_configurations).

### JDK Installation Instruction Notation for Windows

For any text in this document that contains the following notation, you must substitute the appropriate update version number:

interim.update.patch

For example, if you are downloading the JDK installer for 64-bit systems for update 15 Interim 0, Update 0, and Patch 0, then the file name jdk-15.interim.update.patch\_windows-x64\_bin.exe becomes jdk-15\_windowsx64\_bin.exe.

# JDK Installation Instructions for Windows

You run a self-installing executable file to unpack and install the JDK on Windows computers.

Install JDK on Windows computers by performing the actions described in the following topics:

- [Downloading the JDK Installer](#page-15-0)
- [Running the JDK Installer](#page-15-0)
- [Installing the JDK Silently](#page-15-0)
- [Setting the PATH Environment Variable](#page-16-0)

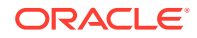

### <span id="page-15-0"></span>Downloading the JDK Installer

Access [Java SE Downloads](http://www.oracle.com/technetwork/java/javase/downloads/index.html) page and click **Accept License Agreement**. Under the **Download** menu, click the **Download** link that corresponds to the .exe for your version of Windows.

Download the file jdk-15.interim.update.patch\_windows-x64\_bin.exe.

### **Note:**

Verify the successful completion of file download by comparing the file size on the download page and your local drive. Alternatively, you can ensure that the downloaded file's checksum matches the one provided on the Java SE Downloads page.

### Running the JDK Installer

You must have administrator privilege to install the JDK on Microsoft Windows.

To run the JDK installer:

- **1.** Start the JDK 15 installer by double-clicking the installer's icon or file name in the download location.
- **2.** Follow the instructions provided by the Installation wizard.
- **3.** After the installation is complete, delete the downloaded file to recover the disk space.

### Installing the JDK Silently

Instead of double-clicking or opening the JDK installer, you can perform a silent, non interactive, JDK installation by using command-line arguments.

Install JDK in silent mode using the command:

jdk.exe /s

#### **Note:**

The notation *jdk* stands for the downloaded installer file base name, such as jdk-15\_windows-x64\_bin.exe.

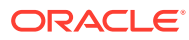

### <span id="page-16-0"></span>Setting the PATH Environment Variable

It is useful to set the PATH variable permanently for JDK 15 so that it is persistent after rebooting.

If you do not set the PATH variable, then you must specify the full path to the executable file every time that you run it. For example:

```
C:\> "C:\Program Files\Java\jdk-15\bin\javac" MyClass.java
```
To set the PATH variable permanently, add the full path of the  $\frac{1}{8}$  halo directory to the PATH variable. Typically, the full path is:

```
C:\Program Files\Java\jdk-15\bin
```
To set the PATH variable on Microsoft Windows:

- **1.** Select **Control Panel** and then **System**.
- **2.** Click **Advanced** and then **Environment Variables**.
- **3.** Add the location of the bin folder of the JDK installation to the PATH variable in **System Variables**.

#### **Note:**

The PATH environment variable is a series of directories separated by semicolons (;) and is not case-sensitive. Microsoft Windows looks for programs in the PATH directories in order, from left to right.

You should only have one bin directory for a JDK in the path at a time. Those following the first instance are ignored.

If you are not sure where to add the JDK path, append it.

The new path takes effect in each new command window that you open after setting the PATH variable.

The following is a typical value for the PATH variable:

C:\WINDOWS\system32;C:\WINDOWS;"C:\Program Files\Java\jdk-15\bin"

## Beginning to Use the JDK

Use the **Java Development Kit** in the Windows **Start** menu to access information related to Reference Documentation.

During JDK install, Java menu items are added to the Windows **Start** menu to provide easy access to Reference Documentation, which is online documentation web page.

During JDK installation and uninstallation processes, the appropriate start menu items are updated so that they are associated with the latest JDK version on the system

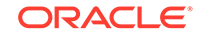

#### <span id="page-17-0"></span>**Note:**

The Windows 7 and Windows 10 have a **Start** menu; however, the menu is not available in Windows 8 and Windows 8.1. The JDK and Java information in Windows 8 and Windows 8.1 is available in the following Start directory: %ALLUSERSPROFILE%\Microsoft\Windows\Start Menu\Programs.

# Uninstalling the JDK on Windows

To uninstall JDK 15, use the **Add/Remove Programs** utility in the Microsoft Windows Control Panel.

### Uninstalling the JDK in Silent Mode

You can use the command line for uninstalling the JDK.

Use the following command to uninstall the JDK in silent mode:

MsiExec.exe/X{<UninstallString>}

For example, to uninstall JDK 15, run the command:

MsiExec.exe /X{E04E5624-3CF1-5E84-A439-4D8FAAA05C79}

To find the UninstallString, see Finding the JDK Registry Key and UninstallString Value .

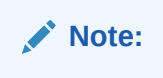

- This command can be run from anywhere.
- The msiexec.exe executable is located in the windows system directory.
- A reboot is required only if some files are in use during uninstallation; it is not necessary everytime. However, to manually suppress reboot while uninstalling, append REBOOT=R option to the command.
- Append  $/1$  "C:\ $\epsilon$ path>setup.log" option to the command if you want to create a log file describing the uninstallation status.

**Windows Installer** dialog appears prompting you for confirmation. Click **Yes** to uninstall JDK.

**Finding the JDK Registry Key and UninstallString Value**

- **1.** Go to **Start** and type **Regedit**.
- **2.** In the Registry Editor, go to HKEY\_LOCAL\_MACHINE/Software/Microsoft/ Windows/CurrentVersion/Uninstall.

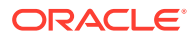

Under the Uninstall folder, you will find many registry entries within curly brackets.

<span id="page-18-0"></span>**3.** Click **Edit** and then **Find**.

**Note:**

Highlight Uninstall folder before performing search for a particular registry.

**4.** Enter version string as value to find corresponding registry key. For example, enter **jdk-15**.

The registry key is highlighted on the right-hand side of the pane and values of various uninstall strings are displayed on the left-hand pane.

**5.** Note the value of the **UninstallString**.

# JDK Installation Troubleshooting

The topic provide tips for resolving issues while installing JDK.

- **System Error During Decompression**
- Program Cannot Be Run in DOS Mode
- [Characters That Are Not Part of the System Code Page](#page-19-0)
- [Cleanup the Registry After a Failed JDK Uninstall](#page-19-0)
- [Fixing Shim Situation when JDK 15 and JRE 8 is Installed](#page-19-0)

### System Error During Decompression

If you see the error message: system error during decompression, then there might not be enough space on the disk that contains the TEMP directory.

### Program Cannot Be Run in DOS Mode

If you see the error message: This program cannot be run in DOS mode, then do the following:

- **1.** Open the MS-DOS shell or command prompt window.
- **2.** Right-click the title bar.
- **3.** Select **Properties**.
- **4.** Select the **Program** tab.
- **5.** Click **Advanced**.
- **6.** Ensure that the item **Prevent MS-DOS-based programs from detecting Windows** is not selected.
- **7.** Select **OK**.
- **8.** Select **OK** again.
- **9.** Exit the MS-DOS shell.

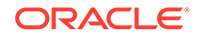

**10.** Restart your computer.

## <span id="page-19-0"></span>Characters That Are Not Part of the System Code Page

A 1722 error may occur if the installation directory is not part of the system locale's code page. To prevent this, ensure that the user and system locales are identical, and that the installation path contains only characters that are part of the system locale's code page. User and system locales can be set in the **Regional Options** or **Regional Settings** control panel.

The associated bug number is 4895647.

### Cleanup the Registry After a Failed JDK Uninstall

Sometimes, attempts to uninstall JDK through the Windows **Add/Remove** program leave behind some Java entries in the registry that are not fully removed. These left behind registry entries can cause problems in installing a new version of Java. The following are the methods to cleanup registry entries:

- Program Install and Uninstall troubleshooter (Recommended Method)
- Manual Registry Edit

#### *Program Install and Uninstall troubleshooter (Recommended Method)*

Run the [Program Install and Uninstall troubleshooter](https://support.microsoft.com/en-us/help/17588/fix-problems-that-block-programs-from-being-installed-or-removed) to repair the corrupted registry keys that prevent programs from being completely uninstalled, or blocks new installations and updates.

#### *Manually edit the registry (Use this only if the Fix It utility does not work)*

Incorrectly editing your registry may severely damage your system. You should back up any valued data from your computer before making changes to the registry.

Use the File->Export functionality of the registry editor to save the registry key before deleting. In case you deleted the wrong registry key, you can restore the registry from your saved backup file, by using the File->Import functionality.

To delete the registry key:

- **1.** Determine the correct Registry Key. See [Finding the JDK Registry Key and](#page-17-0) [UninstallString Value](#page-17-0).
- **2.** Highlight the key, **Right click** and select **Delete**.
- **3.** Click **Yes** when prompted.

The JDK gets uninstalled.

### Fixing Shim Situation when JDK 15 and JRE 8 is Installed

When you install JDK 15 and then install JRE 8, and then run the java -version command, 1.8.0 is displayed in the output instead of 15. This is because the javapath is placed before JDK 15 location in the user environment path.

This is a bug with the JRE 8 uninstaller. To fix this shim situation, uninstall and reinstall JDK 15.

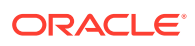

# <span id="page-20-0"></span>6 Installed Directory Structure of JDK

The modular runtime image of JDK 15 contains the following folders:

### **Note:**

In macOS, the JDK installation path is/Library/Java/ JavaVirtualMachines/jdk-interim.update.patch.jdk/Contents/Home.

**/jdk-interim.update.patch.jdk** The root directory of the JDK software installation. This directory also contains Copyright, README, and Release files.

**/jdk-interim.update.patch.jdk/Contents/Home/** The root directory of the JDK software installation on macOS.

**/jdk-interim.update.patch.jdk/bin** The executable and command-line launchers that are defined by the modules linked to the image.

**/jdk-interim.update.patch.jdk/conf** The .properties, .policy, and other configuration files intended to be edited by developers, deployers, and end users.

**/jdk-interim.update.patch.jdk/lib** The private implementation details of the runtime system. These files are not intended for external use and must not be modified. The lib directory on macOS or the lib/\$ARCH directory on Linux contains the runtime system's dynamically linked native libraries.

**/jdk-interim.update.patch.jdk/jmods** The compiled module definitions.

**/jdk-interim.update.patch.jdk/legal** The copyright and license files for each module.

**/jdk-interim.update.patch.jdk/lib/src.zip** The archive that contains the source code for the Java platform.

**/jdk-interim.update.patch.jdk/include** The C-language header files that support native-code programming with the Java Native Interface and the Java Virtual Machine (JVM) Debugger Interface.

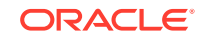

#### **Note:**

You can install two versions of JDK simultaneously. Update version of JDK does not replace the previous version, however, a new directory is created. For example, you can install JDK 15 and JDK 11 simultaneously. In the JDK installation location, jdk-15 and jdk-11 directories get created.